Silvana da Rocha da Rocha<br>Rodrigues **c** Alexandre Sztajnberg Rosa Maria E. M. Costa William Seba Mallmann Bittar

riando mod*e*los tridim*e*nsionais para incl*u*são d*e* r*e*q*u*isitos d*e* ac*e*ssibilidad*e e*m proj*e*tos arq*u*it*e*tônicos

# Resumo

Este artigo apresenta um conjunto de ferramentas que auxilia o arquiteto na representação gráfica de seus projetos de acessibilidade. A proposta é resultante da dificuldade dos profissionais de Arquitetura, para apresentar seus projetos aos clientes, uma vez que estes não possuem o repertório técnico necessário à compreensão dos desenhos técnicos tradicionais. Para minimizar tais dificuldades, desenvolveu-se uma ferramenta chamada SketchUp\_Access, que integra uma biblioteca de modelos de acessibilidade para o software SketchUp, e oferece um conjunto de ferramentas que, considerando os padrões de acessibilidade, auxilia o arquiteto na representação gráfica de seu projeto.

PALAVRAS-CHAVE

Acessibilidade, Arquitetura, restauração, realidade virtual, modelagem 3D, Acessibilidade ao meio físico.

CREANDO MODELOS TRIDIMENSIONALES PARA LA INCLUSIÓN DE REQUISITOS DE ACCESIBILIDAD EN PROYECTOS ARQUITECTÓNICOS

## Resumen

Este artículo presenta un conjunto de herramientas que ayuda al arquitecto en la representación gráfica de sus proyectos de accesibilidad. La propuesta visa la dificultad de los profesionales de Arquitectura para presentar sus proyectos a los clientes, ya que estos no tienen el repertorio técnico necesario a la comprensión de los dibujos técnicos tradicionales. Para minimizar esas dificultades, se ha desarrollado una herramienta llamada SketchUp\_Access, la que integra una biblioteca de modelos de accesibilidad para el software SketchUp y ofrece un conjunto de herramientas que, dadas las normas de accesibilidad, auxilia al arquitecto en la representación gráfica de su proyecto.

Palabras clave

Accesibilidad, Arquitectura, restauración, realidad virtual, modelado 3D, accesibilidad al medio físico.

**pós-**  $\left|\frac{\mathcal{V}}{\mathcal{H}}\right|$ 

CREATING THREE-DIMENSIONAL MODELS FOR THE INCLUSION OF ACCESSIBILITY REQUIREMENTS IN ARCHITECTURE

## **ABSTRACT**

This paper presents a set of tools that helps architects design their accessibility projects. The proposal stems from the difficulties faced by architects to present their projects to customers, since the latter do not possess the necessary technical repertoire to understand traditional technical drawings. To minimize such difficulties, we developed a tool called SketchUp\_Access, which includes a library of 3D accessibility models and offers a suite of tools that consider accessibility standards and helps architects graphically represent their projects.

## Key words

Accessibility, architecture, restoration, virtual reality and 3-D modeling, accessibility to the physical environment.

## 1 Introdução

Um tema considerado importante na Arquitetura é a acessibilidade e as questões que envolvem projetos que incorporam requisitos de acessibilidade. Como garantir que um projeto produza um ambiente acessível a todos? Para responder a esta pergunta, é fundamental ter conhecimento das normas que garantem que a Arquitetura produza tais ambientes.

No Brasil, a norma NBR9050 (ASSOCIAÇÃO BRASILEIRA DE NORMAS TÉCNICAS, 2004) estabelece critérios e parâmetros técnicos de acessibilidade a serem observados em projeto, construção, instalação e adaptação de edificações, mobiliário, espaços e equipamentos urbanos.

De acordo com essa norma, é obrigatória a inserção de equipamentos de acessibilidade nos projetos de Arquitetura, de tal forma, que todos os seus critérios técnicos sejam atendidos. No caso de projetos novos, o cumprimento da norma é direto, uma vez que não existem grandes obstáculos para a inserção dos equipamentos de acessibilidade. Porém um projeto de reforma, ampliação, ou restauração de bens de acesso público deve contemplar soluções de acessibilidade que permitam a livre circulação de todas as pessoas.

Nesse sentido, Máximo (2012) destaca que "as ações necessárias para o cumprimento das exigências do Decreto Federal nº 5.296/2004 para a acessibilidade não devem ser confundidas com restauração, mas são de fato ações de adaptação. Adaptação significa dar um novo uso ao bem, sem, no entanto, alterar seus valores principais, causando o mínimo de danos à consistência material do patrimônio cultural, bem como nos valores que o caracterizam."

No caso de bens tombados, a inserção de equipamentos de acessibilidade deve respeitar aspectos adicionais, relativos à legislação de tombamento do bem. Ao atender à norma, o arquiteto responsável pelo projeto deve gerar o menor impacto possível, já que se trata de um objeto de importância histórica, artística e cultural.

Tomando como base as questões acima expostas, este artigo tem como foco os aspectos envolvidos na representação gráfica dos projetos de acessibilidade. Para os profissionais de Arquitetura, compreender os símbolos que representam os equipamentos de acessibilidade não é difícil, uma vez que possuem o repertório técnico necessário para tal. A dificuldade em representar graficamente um projeto de acessibilidade está, inicialmente, em ter o conhecimento pleno da NBR9050 (ASSOCIAÇÃO BRASILEIRA DE NORMAS TÉCNICAS, 2004), uma vez que a utilização de todos os equipamentos e dimensões exigidos pela norma requer uma leitura atenciosa e minuciosa da mesma.

Em geral, a tarefa de inserir novos itens de acessibilidade em projetos já implementados é complexa, e tem seu nível de dificuldade aumentado, no caso de bens tombados. Neste caso, é fundamental que o arquiteto possa dispor de ferramentas capazes de apoiar a representação gráfica desses novos equipamentos.

Os sistemas de modelagem e criação de maquetes tridimensionais (3D) oferecem possibilidades limitadas para representar equipamentos e elementos com realismo suficiente para sua plena compreensão e análise. Em geral, o modelo tridimensional resultante do uso desses sistemas permite ao arquiteto demonstrar como o projeto ficaria depois de executado. Entretanto observa-se que, na maioria dos modelos e "passeios virtuais" apresentados pelos arquitetos, o cliente não tem a possibilidade de criar seu próprio roteiro, ou seja, de interagir com o ambiente virtual. No caso de projetos de acessibilidade, seria desejável que o arquiteto possibilitasse ao cliente uma maior percepção dos impactos dos equipamentos específicos. A representação e visualização dos projetos de Arquitetura em um ambiente de Realidade Virtual poderiam ser exploradas, de forma a permitir essa percepção.

Diante do contexto acima delineado, realizou-se uma leitura cuidadosa da NBR9050 (ASSOCIAÇÃO BRASILEIRA DE NORMAS TÉCNICAS, 2004) e desenvolveu-se uma taxonomia da norma, que organiza o conhecimento relacionado aos equipamentos de acessibilidade e suas recomendações de uso.

A partir dessa taxonomia da NBR9050, desenvolveu-se uma ferramenta integrada a um software de modelagem 3D, para auxiliar o arquiteto na representação gráfica de seu projeto de acessibilidade. Esta ferramenta é composta por uma biblioteca de modelos 3D com equipamentos de acessibilidade, e por uma ferramenta de consulta à norma de acessibilidade. A taxonomia da NBR9050 foi utilizada na organização do conhecimento necessário para a construção da ferramenta de consulta à norma, e tem como objetivo auxiliar o arquiteto em suas escolhas, ao modelar os equipamentos de acessibilidade. Ela também foi utilizada na organização dos menus da biblioteca de equipamentos de acessibilidade, que tem o objetivo de guiar o arquiteto no uso desses equipamentos.

Visando a possibilidade de construir ambientes virtuais tridimensionais a partir dos projetos de acessibilidade, criou-se um conjunto de rotinas e procedimentos, com recomendações para exportar o modelo estático para um software de Realidade Virtual, criando, assim, um modelo dinâmico.

Para validar a proposta, foram desenvolvidos estudos de caso e, a partir deles, realizou-se uma avaliação entre estudantes de Arquitetura, para verificar a aplicabilidade e utilidade da metodologia e da ferramenta desenvolvida.

O restante do artigo está organizado da seguinte forma: a Seção 2 descreve a ferramenta desenvolvida, SketchUp\_Access. Na Seção 3, são descritos trabalhos relacionados com nossa proposta. Na Seção 4, descreve-se o estudo de caso, que exemplifica todos os passos que o arquiteto deve seguir, para criar o ambiente virtual do seu projeto de acessibilidade. Na Seção 5, são apresentados os resultados de uma avaliação realizada com estudantes de Arquitetura. Por fim, a Seção 6 tece as considerações finais.

## 2 Skechup\_access

Em geral, os projetos de acessibilidade possuem diversas particularidades e especificidades, que são normatizadas a partir da NBR9050, dentre outras normas vigentes em municípios ou estados do País. A NBR9050 estabelece as diretrizes necessárias para garantir os direitos de mobilidade a pessoas com diferentes tipos

de deficiências. A partir da norma, o arquiteto poderá definir e projetar ambientes acessíveis a toda a população.

Dentre as formas de representação gráfica dos projetos arquitetônicos, a mais amistosa para o público leigo é a construção de modelos 3D, e uma das ferramentas mais utilizadas, pelos profissionais e estudantes de Arquitetura para esta finalidade, é o SketchUp (GASPAR, 2009).

Ao modelar tridimensionalmente um projeto de acessibilidade, o arquiteto tem a opção de modelar os respectivos equipamentos, ou procurar na Web modelos tridimensionais já prontos, como, por exemplo, no repositório de dados que a Google disponibiliza para usuários do SketchUp (TRIMBLE, 2013). No primeiro caso, o arquiteto deve aliar conhecimentos da norma com conhecimentos de utilização de alguma ferramenta de modelagem 3D. Neste caso, a dificuldade em modelar esses equipamentos é proveniente das exigências que constam na norma e de suas particularidades. No segundo caso, não há a necessidade de modelar tridimensionalmente o equipamento de acessibilidade, uma vez que este está disponível na Web, porém o arquiteto não tem garantias de que esse equipamento atenda à NBR9050.

A seguir, são apresentados os elementos da proposta, que oferecem um conjunto de ferramentas e procedimentos para auxiliar a construção de modelos 3D dinâmicos, para representação gráfica de projetos de acessibilidade, a qual nomeamos SketchUp\_Access. A Figura 1 descreve os módulos desenvolvidos que foram incluídos na ferramenta SketchUp, ressaltando aqueles que serão utilizados pelo arquiteto, ou seja, os que estão dentro de sua área de atuação.

Nas subseções a seguir, são descritas a biblioteca de equipamentos de acessibilidade, a taxonomia da NBR9050 e as atribuições do arquiteto no uso da ferramenta SketchUp\_Access.

#### 2.1. Biblioteca de equipamentos de acessibilidade

Tendo em vista a dificuldade dos arquitetos para modelar tridimensionalmente os equipamentos de acessibilidade, de acordo com as diretrizes da NBR9050, diferentes módulos foram criados e acoplados à ferramenta comercial SketchUp, visando facilitar a atividade de geração de modelos tridimensionais de equipamentos de acessibilidade. A escolha desta ferramenta foi baseada em aspectos técnicos e econômicos. Pesquisando as diversas ferramentas disponíveis no mercado, verificou-se que, para adquirir a maioria delas, é necessário um alto investimento, além da necessidade de

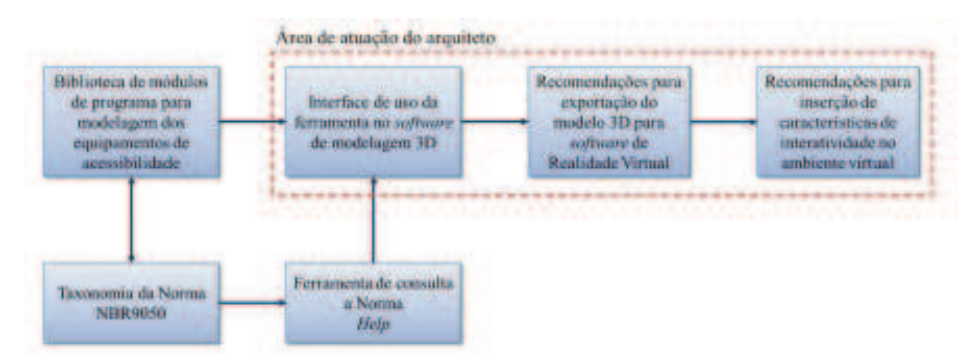

Figura 1: Relação entre os módulos desenvolvidos e as áreas de atuação do arquiteto (RODRIGUES, 2011).

especialização. Além disso, a falta de acesso à API (Application Programming Interface) desses softwares exigiria atividades de modificação de configurações existentes, o que, em geral, não é disponibilizado pelos softwares comerciais. Com base nessas observações, optou-se pelo SketchUp como hospedeiro da biblioteca de equipamentos de acessibilidade que foi criada. Esta escolha se deu por este software possuir uma interface amistosa, uma versão gratuita e, principalmente, por ter a API aberta (https://developers.google.com/sketchup/).

Seguindo as orientações da API do SketchUp, foram desenvolvidos módulos na linguagem de programação Ruby (THOMAS, 2001). Ao criar cada módulo, a NBR9050 (ASSOCIAÇÃO BRASILEIRA DE NORMAS TÉCNICAS, 2004) foi consultada, e as restrições, características e interdependências de cada equipamento nela contidas foram consideradas como parâmetros dos modelos. Quando o arquiteto seleciona um módulo de criação de um equipamento, um script é ativado, e o modelo tridimensional do equipamento de acessibilidade é gerado. Em seguida, o modelo 3D do equipamento pode ser inserido no projeto.

Para utilizar o modulo de criação de equipamentos, o arquiteto deve selecionar o equipamento de acessibilidade que deseja inserir no modelo tridimensional de seu projeto de Arquitetura; os parâmetros necessários para a

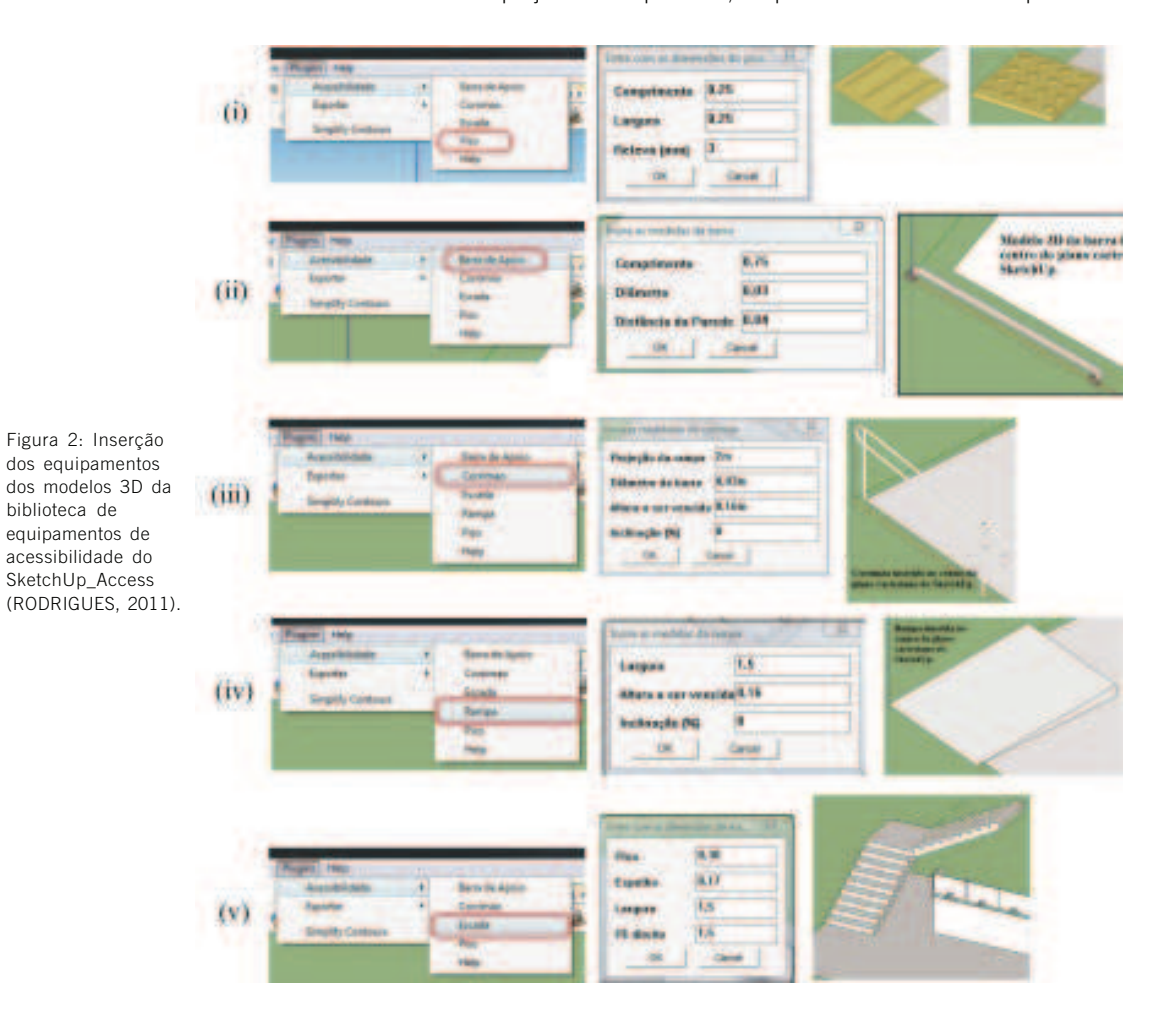

pós v.20 n.34 • são paulo • dezembro 2013

biblioteca de

construção do modelo devem ser fornecidos pelo arquiteto, através dos campos disponíveis nas caixas de diálogos. Por exemplo, ao selecionar o módulo da escada, o usuário deve inserir as dimensões do piso, do espelho, a largura da escada e a altura a ser vencida pela escada. Neste caso, o programa calcula automaticamente, através de um algoritmo, a quantidade de degraus da escada e a dimensão real que o espelho deverá ter, para, posteriormente, verificar se esses valores atendem à Fórmula de Blondell ( $63cm \leq (2e + p) \leq 65cm$ ), onde *e* é a dimensão do espelho, e *p* é a dimensão do piso), e consequentemente a NBR9050. Após verificar as informações passadas pelo usuário, o modelo é gerado, fazendo uso da API do SketchUp.

Na Figura 2, são apresentados alguns exemplos da utilização da biblioteca de equipamentos de acessibilidade. São eles: (i) Piso – para inserir o piso tátil de alerta ou o direcional, deve-se informar suas dimensões. (ii) Barra de Apoio – deve-se informar o comprimento da barra, sua seção e a distância a que estará da parede. (iii) Corrimão – pode-se inseri-lo tanto na rampa como na escada, sendo necessário informar as dimensões do equipamento em que o mesmo será inserido. (iv) Rampa – deve-se informar a altura e a inclinação da mesma, para que, com essas informações, o algoritmo responsável por sua criação calcule o comprimento de projeção da rampa. (v) O caso da escada, que foi discutido no parágrafo anterior.

#### 2.2. Taxonomia da NBR9050 e o Help

Como mencionado anteriormente, para que o arquiteto modele tridimensionalmente de maneira correta um equipamento de acessibilidade, é necessário que ele tenha um bom conhecimento da NBR9050. Um fator que dificulta a leitura da norma é o fato de esta possuir um grande número de informações.

Para facilitar a leitura da NBR9050, tornando mais acessíveis suas informações, criou-se um Help, baseado em uma taxonomia da NBR9050. Para esta taxonomia, reorganizou-se a NBR9050 nos seguintes grupos: "Equipamento Urbano", "Comunicação e Sinalização", "Mobiliário" e "Acesso e Circulação".

Utilizando a taxonomia da NBR9050, foram criados menus que possibilitam a navegação pela norma. Optou-se por criar páginas hipertextuais, programadas em HTML, permitindo que, posteriormente, o Help seja disponibilizado na Web. A consulta à NBR9050 através do Help é realizada por meio de menus e links hipertextos.

Na Figura 3, é possível verificar a estrutura da principal página hipertexto do Help. Esta página possui um menu baseado no grupo "Equipamento Urbano" da taxonomia da NBR9050, e é através desse menu que toda a NBR9050 pode ser acessada.

A taxonomia da NBR9050 também foi utilizada para integrar e organizar a biblioteca de equipamentos de acessibilidade, por meio de um submenu chamado "Acessibilidade". Este submenu é inserido na interface do SketchUp, através de um módulo de programa existente na biblioteca de equipamentos de acessibilidade.

A integração entre o Help e a biblioteca de equipamentos de acessibilidade ocorre por meio dos módulos de programa, que, ao terem os scripts executados, oferecem ao usuário a possibilidade de receber informações sobre o equipamento que está sendo inserido. A NBR9050 também pode ser consultada através do menu "Acessibilidade" na aba Help (ver Figura 2).

 $\ddot{t}$ **pós-**

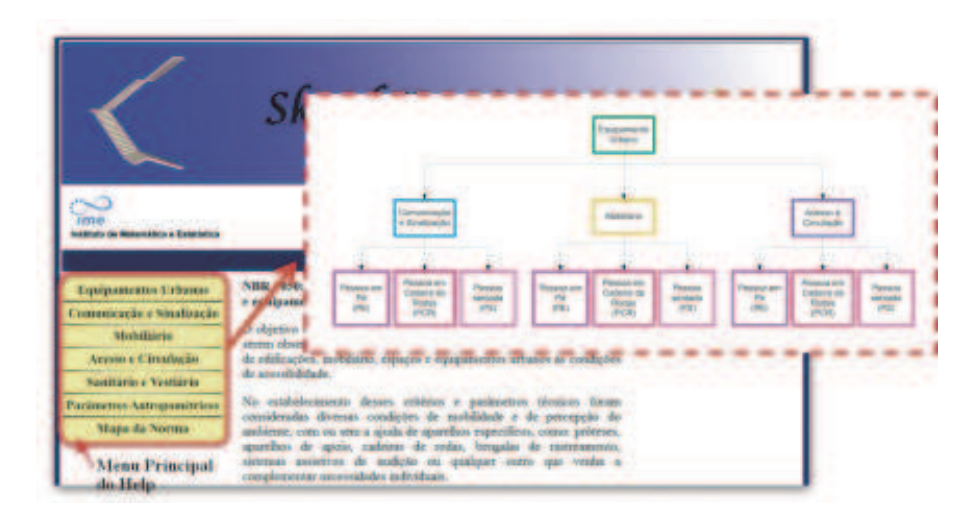

O arquiteto poderá inserir em seu projeto quantos equipamentos sejam necessários, de forma a completar todas as exigências da NBR9050.

### 2.3. As atribuições do arquiteto

A Figura 1 apresenta uma área de atuação do arquiteto. Esta área contém as atribuições que cabem ao arquiteto, quando este utiliza o SketchUp\_Access.

No primeiro momento, o arquiteto estará diante da interface do SketchUp que dará acesso ao módulo que disponibiliza a biblioteca de equipamentos de acessibilidade. Nesta etapa, ao modelar tridimensionalmente seu projeto arquitetônico, o arquiteto terá a sua disposição os equipamentos de acessibilidade que, se necessário, poderão ser inseridos em seu modelo 3D.

Ao finalizar a modelagem do projeto de Arquitetura, utilizando a biblioteca de equipamentos de acessibilidade, o arquiteto terá em mãos um modelo 3D estático. Para dotar esse modelo de características de interatividade, por exemplo, para permitir que um cliente "passeie" pelo modelo e consiga ter uma visão "pessoal", é necessário que o modelo seja exportado e adaptado para uma ferramenta de Realidade Virtual.

Para realizar uma integração entre a ferramenta desenvolvida e a Realidade Virtual, foi necessário escolher um software, para inserir as características de interatividade no modelo estático. Dentre os softwares disponíveis no mercado, verificou-se que os mais eficientes necessitam de profunda especialização. Desta forma, optou-se em utilizar o Blender (2013), um software livre, não gerando custos ao arquiteto e possibilitando acesso a sua API, o que futuramente pode criar possibilidades de inserção de novas funções no SkechUp\_Access.

Outro motivo para a escolha do Blender foi sua fácil comunicação com o SketchUp. A versão gratuita do SketchUp permite exportar seus arquivos para o formato Collada, que é compatível com o Blender, porém, durante os testes, verificamos que o formato mais eficiente é o 3DS, disponível apenas na versão comercial paga.

Durante a pesquisa, investigaram-se algumas possibilidades para automatizar a exportação do modelo 3D do SketchUp e como importá-lo adequadamente para o Blender. Também desenvolvemos um roteiro simples, a ser aplicado ao modelo importado. Desta forma, o arquiteto poderá introduzir dinamismo a seu projeto e

Figura 3 - Principal página hipertexto do Help e o gráfico do grupo "Equipamento Urbano", da taxonomia da NBR9050 (RODRIGUES, 2011).

proporcionar ao cliente uma experiência em Realidade Virtual. Durante a elaboração desse roteiro, identificaram-se algumas limitações e soluções da ferramenta, documentadas a seguir.

#### •Exportação do Modelo 3D

Para facilitar a exportação dos arquivos dos equipamentos gerados, criou-se, no ScketUp Access, um módulo de programa, que pode ser acessado através do submenu "Acessibilidade" e que exportará o arquivo no formato 3DS.

#### •Importação pelo Blender

Algumas recomendações devem ser seguidas, para que o ambiente virtual 3D seja gerado e evitar que erros ocorram na utilização do Blender. A Figura 4 exemplifica um ambiente virtual de uma agência bancária, criado com o auxílio do SkechUp\_Access.

- Ao modelar o projeto de acessibilidade no SketchUp, o arquiteto deve preocupar-se em deixar a frente das faces dos elementos 3D visíveis (face branca do SketchUp);
- Não texturizar o modelo 3D no SktechUp, o Blender é mais eficiente nesta função;
- Criar grupos de acordo com a textura que será utilizada, criando, desta forma, um pré-mapeamento dos diferentes tipos de textura;
- Ao exportar do SketchUp para o 3DS, são criados mais elementos, como vértices e arestas. Deve-se realizar uma limpeza no desenho, eliminando os elementos duplicados.

## 3. Trabalhos relacionados

Figura 4 - Ambiente virtual modelado com o auxílio do SketchUp\_Access e animado com o Blender (RODRIGUES, 2011).

Durante as pesquisas preliminares, trabalhos relacionados à acessibilidade e a projetos de Arquitetura com inclusão de equipamentos de acessibilidade foram avaliados. Também foram consultados trabalhos relacionados à modelagem e

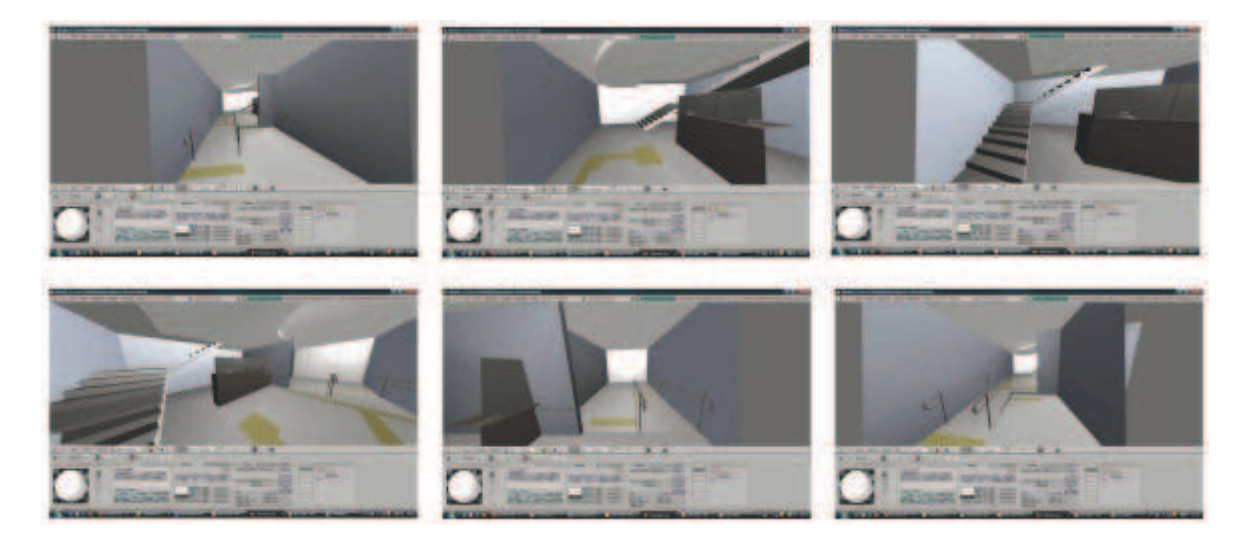

artigos • p. 240-259

representação gráfica de projetos de Arquitetura, e à utilização de ferramentas gráficas 3D e de Realidade Virtual, para apoiar o trabalho de diversas áreas de conhecimento. Observa-se, entretanto, que, até onde foi possível investigar, não existem trabalhos que relacionem os conceitos e normas de acessibilidade à modelagem de projetos de Arquitetura com o uso de ferramentas 3D e Realidade Virtual. As próximas subseções apresentam os trabalhos consultados, que nos inspiraram e foram utilizados como base para fundamentação teórica deste trabalho.

### 3.1. NBR9050

A NBR9050 foi criada em 1985, sendo, a versão atual, do ano 2004. Esta norma aborda as questões relacionadas à acessibilidade do espaço construído e, segundo Moraes (2007), garante a todas as pessoas a locomoção e orientação sem acidentes e de forma independente. Moraes faz uma ampla discussão sobre a norma de acessibilidade e os parâmetros antropométricos utilizados por ela para elaboração dos parâmetros técnicos.

De acordo com Moraes, por muito tempo os espaços foram, e muitos ainda são, projetados sem considerar as limitações de algumas pessoas. Essa situação ocorre porque muitos profissionais da construção civil desconhecem os benefícios da acessibilidade espacial, assim como os problemas que esta se propõe a solucionar. Como, para criar boas soluções, é necessário conhecer o problema, acredita-se que, no Brasil, exista uma dificuldade na relação entre o profissional e a norma.

### 3.2. Acessibilidade e bens tombados

As dificuldades encontradas pelos arquitetos, para aplicar a norma de acessibilidade em seus projetos, são ampliadas, quando se trata de projetos de restauração ou introdução de novas funcionalidades, em que, além das preocupações em garantir o acesso a todos, o arquiteto deve preocupar-se também em preservar as características do bem tombado. De acordo com Andrade (2009), a aplicação da legislação de acessibilidade é difícil, quando se trata de edificações de interesse cultural, que hoje são protegidas pelos órgãos de patrimônio. Garantir o acesso a esses edifícios é fundamental, uma vez que a maioria deles abriga serviços públicos e atividades culturais.

Paiva (2009) amplia a discussão sobre acessibilidade e bem tombado, quando trata da questão da acessibilidade em sítios históricos. Segundo o autor, a dificuldade em promover acessibilidade em sítios históricos está no fato de não terem sido projetados para receber pessoas portadoras de necessidades especiais. Para tornar mais claras suas colocações, Paiva (2009) faz um apanhado das principais leis relacionadas à preservação de bens tombados, apresentando, também, algumas Cartas Patrimoniais. De acordo com a autora, as soluções de acessibilidade devem facilitar o acesso, mas, em momento algum, podem danificar os materiais e características dos monumentos históricos. Neste sentido, Giacomini (2011) ressalta que devem ser atendidas as definições de critérios de autenticidade e originalidade, nas intervenções realizadas em bens tombados.

Devido à importância deste tema, torna-se indispensável que todos os setores envolvidos na elaboração e execução de um projeto de acessibilidade compreendam todas as soluções propostas pelo arquiteto. Apesar de discutir

amplamente a questão da importância do acesso a todos os cidadãos a qualquer lugar, Andrade (2009) e Paiva (2009) não apresentam ferramentas para a representação gráfica das soluções arquitetônicas encontradas.

Nesses casos, percebe-se que o SketchUp\_Access teria potencial para apoiar a modelagem e visualização de intervenções de acessibilidade, bem como sua apreciação tridimensional, ampliando as informações disponíveis, para uma tomada de decisão.

### 3.3. Representação Gráfica

A importância da representação gráfica é discutida em diversos trabalhos. Amim (2007) descreve vários aspectos envolvidos na representação gráfica dos projetos arquitetônicos, em que o desenho exerce um papel fundamental na Arquitetura, no Urbanismo e na Engenharia. De acordo com o autor, o arquiteto deve possuir uma grande habilidade e clareza para explicar seu projeto ao cliente e aos outros profissionais envolvidos em sua execução.

Em 2003, Celani (2003) já estava preocupada com as questões envolvidas no uso de ferramentas de modelagem 3D, visando facilitar a experimentação do arquiteto, e, neste sentido, comparou duas experiências com usos distintos de CAD. Ela propôs e testou uma ferramenta que estendeu essas possibilidades a projetos de acessibilidade, permitindo ao arquiteto explorar e avaliar diversas abordagens da NBR9050.

Em relação aos novos recursos para a representação gráfica, Espinheira Neto (2004) ressalta que a utilização de sistemas CAD proporciona benefícios, pois simplifica o processo de produção de desenhos, tornando mais rápida sua confecção, e porque a visualização tridimensional de projetos arquitetônicos pode torná-los mais atraentes ao cliente.

#### 3.4. Recursos Digitais

A era digital trouxe diversos instrumentos que tornam mais simples e eficiente a representação gráfica, em todos os setores. Para Espinheira Neto (2004), a Realidade Virtual (RV) pode ser utilizada pelos arquitetos como mais uma ferramenta para apresentação do projeto de Arquitetura. Já segundo Amim (2007), a computação gráfica, a visão computacional e as interfaces do usuário permitem novos desafios formais e conceituais nesses processos, e, atualmente, o uso da Realidade Aumentada pode contribuir de forma significativa, na oferta de novos meios de visualização de projetos. Um outro aspecto positivo disponibilizado pela Realidade Virtual é a interatividade promovida pela navegação nas cenas tridimensionais. Segundo Grilo (2001), os percursos interativos permitem um nível de compreensão do projeto superior ao das representações bidimensionais ou dos modelos tridimensionais.

As novas formas de representação gráfica podem ser utilizadas em qualquer setor onde haja necessidade de criar novas alternativas de visualização e interação. Neste contexto, Rodrigues (2012) propõe uma abordagem, denominada Visar3D<sup>1</sup>. Esta abordagem tem como objetivo mobilizar os alunos no ensino de Arquitetura de Software, utilizando as tecnologias de Realidade Aumentada e Realidade Virtual. Segundo Rodrigues (2012), o professor exibiria a modelagem

<sup>1</sup> Visualização de Arquitetura de Software em 3D.

de uma Arquitetura de software (Módulo Arquitetural) projetada na parede ou em uma tela, em um cartaz exposto, ou em uma folha de papel. Os alunos, por meio de dispositivos móveis (PDA ou Tablet PC), utilizariam o dispositivo Visar3D, para identificar a Arquitetura de Software (Módulo de Realidade Aumentada). A partir de uma visão 2D, os alunos teriam acesso a todas as informações da visão 3D. Nesta etapa, o Visar3D torna-se um ambiente de estudo de Arquitetura de Software, onde é possível explorar os diagramas, comunicar com os professores e alunos e trocar informações e documentações (Módulo de Realidade Virtual).

No trabalho de Heidrich (2004), o tema principal é Arquitetura. O autor desenvolveu um site protótipo, em que inseriu um ambiente virtual de um projeto arquitetônico. O objetivo desse site protótipo é disponibilizar, para o cliente, um ambiente virtual em que seria possível "passear" pelo projeto, antes da execução da obra. Heidrich utiliza várias tecnologias para criação desse ambiente: utiliza o software AutoCAD, para modelar tridimensionalmente o projeto arquitetônico, o 3DMAX, para a criação de cenas e animação, e a linguagem VRML (Virtual Reality Modeling Language), para disponibilizar no site um modelo simplificado para navegação pelo ambiente. O autor ainda insere um sistema de conversação, para que o cliente possa discutir as soluções de projeto com o arquiteto.

Já a dissertação de Chicca Junior (2007) mantém a discussão em torno da representação gráfica, porém, assim como Rodrigues (2012), ele a utiliza para criar formas de aperfeiçoar a aprendizagem, sendo seu público-alvo os estudantes dos cursos de Arquitetura e design, que precisam aprender a fazer um projeto de sinalização.

No contexto da representação gráfica digital, Chicca Junior (2007) propõe a utilização da Realidade Virtual também no processo de ensino-aprendizagem, utilizando arquivos tridimensionais em formato VRML, em que os alunos poderão trocar informações, reconstruir significados, rearticular projetos e partilhar novas ideias com outras pessoas, através da rede. Para tal, o autor utiliza o AVA-AD2 para desenvolver um estudo de caso composto de um módulo de sinalização, que utiliza: (i) técnicas de Realidade Virtual, (ii) técnicas das convergências de mídias e (iii) conteúdos hipertextuais e interativos. Este módulo de sinalização reúne teorias, experimentos e discussões a respeito de projetos de sinalização, explorando o relacionamento entre os usuários, de modo que eles socializem na resolução de problemas.

Uma nova solução para a representação gráfica dos Patrimônios Culturais é apresentada por Sanchotene (2007). Em seu trabalho, Sanchotene explora a tecnologia de Realidade Virtual e o uso, solução e aplicação em ambientes sintéticos em Virtual Heritage, relacionados às legislações de preservação de Patrimônios Culturais no Brasil. Um dos objetivos do Virtual Heritage é promover a democratização da herança cultural de um país, com a difusão da informação.

No trabalho de Yin (2011), é discutido que a maioria dos métodos ou ferramentas para modelagem 3D foca na forma concreta ou visualização de entidades 3D, mas não se o modelo 3D é realmente um corpo 3D de geometria fechada. Em contraste, os modelos 3D cadastrais (3D cadastral models), empregados neste trabalho, não só se preocupam com a fronteira fechada de corpos em 3D, mas também com a informação semântica sobre os objetos cadastrais e as relações entre eles. Neste sentido, o presente trabalho tem semelhanças com o trabalho de Yin, uma vez que os modelos de equipamentos

<sup>2</sup> "[...] projeto Ambiente Virtual de Aprendizagem em Arquitetura e Design da Universidade Federal de Santa Catarina, tem como objetivo estruturar em termos pedagógicos e tecnológicos um ambiente on-line que atenda as especificidades da área gráfico-visual." (CHICCA JUNIOR, 2007, p. 70).

3D para acessibilidade que foram desenvolvidos preservam a semântica e restrições da norma, e são organizados segundo uma taxonomia que facilita o uso dos mesmos, induzindo o arquiteto a usar os equipamentos adequados. Da mesma forma, no trabalho de Yin, o sistema pode manipular a construção topológica e operações espaciais de objetos 3D cadastrais, para apoiar determinada análise espacial, para tomada de decisão. Além disso, também foi usado o SketchUp como ambiente de suporte, para a integração dos modelos 3D.

#### 3.5. Discussão

As observações feitas por Moraes (2007) sobre a NBR9050 justificam a reorganização da norma, proposta neste artigo, uma vez que, segundo o autor, uma das grandes dificuldades em utilizar a norma de acessibilidade está na falta de conhecimento da mesma. A construção da taxonomia da NBR9050 ameniza os problemas relacionados à dificuldade em encontrar as informações na norma, pois todo o conhecimento existente na mesma foi organizado de forma hierárquica. A utilização da taxonomia na construção de uma ferramenta de ajuda à consulta à NBR9050 possibilita a disponibilização de informações importantes ao arquiteto, no momento em que o mesmo está projetando, sugerindo a inserção de novos equipamentos de acessibilidade, ou informações extras sobre os equipamentos já inseridos. Para isso, utilizaram-se mecanismos de hipertexto, configuração adequada dos menus de seleção disponibilizados para o arquiteto, e programação dos fluxos de execução da biblioteca de modelos 3D, que orientassem, de certa forma, a atenção do arquiteto, para o uso adequado de equipamentos correlacionados.

Semelhantemente aos trabalhos de Andrade (2009), Paiva (2009) e Sanchotene (2007), este artigo desenvolveu um olhar direcionado para a área de preservação de bens tombados. Porém, diferente dos autores citados, houve a preocupação na forma como as soluções de acessibilidade são apresentadas no projeto. Assim como Amim (2007) e Espinheira Neto (2004), percebeu-se a importância da modelagem tridimensional, para auxiliar o arquiteto na representação gráfica do projeto arquitetônico, porém este artigo oferece ao leitor um conjunto de procedimentos e rotinas que, ao serem seguidos, possibilitam criar um ambiente virtual dinâmico.

### 4. Estudo de caso

Para estudo de caso, optou-se por utilizar o edifício do Instituto de Filosofia e Ciências Sociais da UFRJ (IFCS/UFRJ). Por se tratar de um edifício protegido pelos órgãos de patrimônio, entendemos que toda a problemática relacionada à representação gráfica torna-se maior, sendo fundamental a utilização de novos recursos, para a representação gráfica das soluções arquitetônicas propostas pelo arquiteto.

O edifício do IFCS é um palácio originalmente neoclássico, situado no largo de São Francisco, no centro da cidade do Rio de Janeiro. O início de sua construção data de 1749 e, originalmente, abrigaria a Nova Sé do Rio de Janeiro. Porém, devido a diversos problemas de ordem financeira, as obras da Sé não foram concluídas.

O edifício abrigou a Academia Militar (1811-1842), Escola Central (1842- 1874), Escola Politécnica (1874-1931), Escola Nacional de Engenharia (1931) e atualmente abriga o Instituto de Filosofia e Ciências Sociais da UFRJ (IFCS/UFRJ). Com as mudanças de uso, houve também modificações em sua forma, sofrendo acréscimos que acabaram por descaracterizá-lo.

O edifício é tombado pelo Instituto do Patrimônio Histórico e Artístico Nacional (1962) e pelo Instituto Estadual do Patrimônio Cultural (1989), e pertence ao corredor cultural da cidade do Rio de Janeiro, sendo protegido pela Subsecretaria do Patrimônio Cultural, Intervenção Urbana, Arquitetura e Design.

Em 2009, o Plano Diretor (CAMPOS, 2009) do edifício foi aprovado, sendo o responsável técnico o arquiteto Luis Candido Campos. Para este estudo de caso, utilizou-se a proposta de restauração existente neste Plano Diretor, acrescentando os equipamentos de acessibilidade.

O processo de criação dos equipamentos e geração do modelo tridimensional é composto de várias etapas. A primeira delas, que faz parte das atividades do arquiteto (Figura 1), é a inserção dos modelos 3D da biblioteca de equipamentos de acessibilidade no projeto de Arquitetura. Entretanto, nesta etapa, é necessário ter o modelo do item tombado já modelado no SketchUp. Logo, neste caso, primeiramente modelou-se o edifício do IFCS no SketchUp.

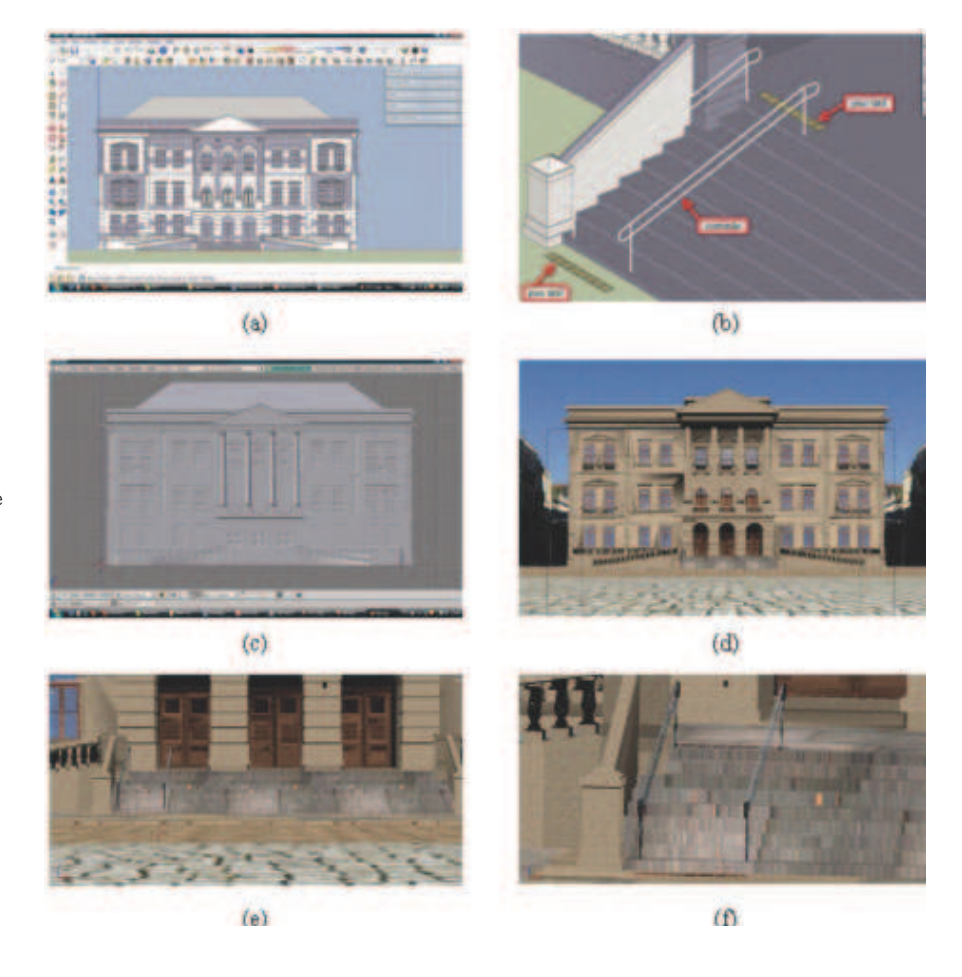

pós v.20 n.34 • são paulo • dezembro 2013

Figura 5 – Exemplo de aplicação do SketchUp\_Access. (a) Modelagem 3D no SketchUp; (b) Inserção de equipamentos de acessibilidade, utilizando a biblioteca de equipamentos de acessibilidade; (c) Exportação do modelo 3D para o Blender; (d) Inserção de textura e animação no modelo 3D, possibilitando um passeio virtual; (e) Vista da escadaria principal, onde foi inserido o corrimão e o piso tátil de alerta; e (f) Detalhe do corrimão e do piso tátil de alerta. (Rodrigues, 2011).

Após finalizar a modelagem do edifício, iniciou-se a inserção dos equipamentos de acessibilidade: o piso tátil de alerta e os corrimãos, na escadaria principal do edifício. Depois de finalizar a modelagem no SketchUp e exportá-lo para o formato 3DS, utilizou-se o Blender, para texturizar e fazer a iluminação do modelo, garantindo maior realismo do ambiente virtual.

Depois que todo o processo de aperfeiçoamento do ambiente virtual foi finalizado, inseriu-se a interatividade, que possibilita ao usuário navegar pelo projeto. A Figura 5 apresenta as etapas discutidas anteriormente e a imagem do ambiente virtual finalizado, com a visão que o usuário tem, ao navegar pelo ambiente.

## 5. Avaliação

Com o objetivo de verificar algumas perspectivas de utilização da ferramenta desenvolvida, foi realizada uma avaliação com quatro turmas de estudantes de Arquitetura, sendo duas de uma universidade pública, e duas de uma universidade privada da cidade do Rio de Janeiro. Foram levantados o perfil de conhecimento dos sujeitos da pesquisa, o interesse em usar a ferramenta e suas expectativas em relação a sua utilização.

Os sujeitos da pesquisa tinham em média 20 anos, sendo a maioria do sexo feminino. Eles estavam cursando o quinto período do curso de Arquitetura.

Após as principais ideias da ferramenta terem sido descritas oralmente de maneira detalhada, foi aplicado um questionário, que procurou identificar se os sujeitos conheciam a ferramenta SkechtUp; se conheciam a Norma NBR9050; como eles trabalhavam para modelar equipamentos de acessibilidade, e se percebiam potencial de utilização prática de uma ferramenta com as características da ferramenta descrita, principalmente em relação ao ambiente de ajuda de consulta à Norma. Obtivemos respostas de 124 alunos.

Em relação à Norma, verificou-se que a maioria dos respondentes (81,45%) a conhece, porém mais da metade (56,45%) declarou não saber como os equipamentos de acessibilidade se relacionam. Verificou-se, ainda, que a maioria dos respondentes (99,19%) já utilizou o SketchUp alguma vez, e apenas 9,68% possuem um baixo nível de conhecimento desse software. Sem o acesso a bibliotecas de modelos 3D de equipamentos de acessibilidade, 46,77% dos respondentes modelam os equipamentos com as ferramentas existentes em software de modelagem 3D, enquanto 39,52% procuram na Web blocos 3D que já estejam prontos, mesmo que estes não atendam à Norma. Porém o dado mais relevante desta etapa da avaliação foi em relação ao uso ou não do Help, onde 98,39% dos respondentes declararam que utilizariam o Help, para ter acesso às informações da Norma NBR9050.

Esses dados demonstram que grande parte dos estudantes de Arquitetura conhece e utiliza o SktechUp, justificando, assim, o uso desse software como a base da ferramenta desenvolvida. Outro aspecto que se destacou foi o interesse em ter as Normas mais acessíveis, através de sites ou ferramentas de acesso público.

A segunda etapa da avaliação foi realizada após a apresentação do SketchUp\_Access em uma tela, com demonstração de alguns exemplos de inserção dos equipamentos de acessibilidade. O Help foi apresentado,

demonstrou-se como a consulta à NBR9050 deve ser realizada e como ocorre a navegação neste módulo. Nesta etapa, os principais pontos a serem verificados foram: a compreensão da estrutura de organização do Help; o entendimento da organização da biblioteca de equipamentos de acessibilidade (compreensão dos menus, confiabilidade nos modelos inseridos etc.) e o nível de percepção sobre a importância de incorporar a visualização e navegação 3D nas apresentações de projetos arquitetônicos.

As questões associadas à biblioteca de equipamentos de acessibilidade obtiveram bons resultados, com 100% dos respondentes declarando que as caixas de diálogo, que informam erros na inserção de dados e apresentam os parâmetros exigidos pela NBR9050, ajudam na modelagem tridimensional. Com relação ao Help, 92,29% dos respondentes acreditam que as informações exibidas ao inserir um equipamento de acessibilidade são importantes, e mais de 90% deu ao Help nota igual ou superior a 7. Por fim, 90,59% dos respondentes disseram que o uso de visualização e navegação 3D facilitariam a apresentação dos projetos de Arquitetura, já que 80% dos sujeitos acreditam que apenas os desenhos técnicos tradicionais não são suficientes para compreensão do projeto.

Esses dados reforçam a ideia de que existe a necessidade de ferramentas que auxiliem o arquiteto na modelagem dos equipamentos de acessibilidade, sendo que o SketchUp\_Access apresenta características de facilidade que ampliam seu potencial de utilização por estudantes e profissionais de Arquitetura.

## 6. Considerações finais

A representação gráfica é a principal ferramenta para apresentação de um projeto arquitetônico, porém as técnicas tradicionais não são facilmente assimiladas por aqueles que não possuem o repertório técnico do arquiteto. Para aproximar os desenhos técnicos tradicionais de Arquitetura do resultado final após a execução do projeto, desenhos tridimensionais têm sido construídos com softwares de modelagem 3D. Entretanto as dificuldades em representar graficamente um projeto arquitetônico aumentam, quando o projeto deve considerar equipamentos de acessibilidade, uma vez que estes equipamentos têm grande impacto no ambiente construído, e a legislação brasileira obriga a que os novos projetos de Arquitetura contemplem a norma de acessibilidade.

Um fator complicador surge, quando o item a ser modificado se trata de um bem tombado, pois, segundo a legislação, o projeto de restauração do bem deve contemplar as normas de acessibilidade e também preservar suas características e sua importância histórica e cultural. Para que o modelo tridimensional de um projeto de Arquitetura atenda à norma de acessibilidade, é necessário que o arquiteto tenha pleno conhecimento da NBR9050, bem como conhecimento técnico para modelar os equipamentos de acessibilidade, utilizando softwares específicos.

Com base nas dificuldades em representar graficamente projetos de acessibilidade, este artigo apresentou uma ferramenta chamada SketchUp\_Access, cujo objetivo é auxiliar o arquiteto na representação gráfica de projetos arquitetônicos que contenham equipamentos de acessibilidade. A ferramenta tem como base uma taxonomia da NBR9050, que gerou uma ferramenta de consulta

à norma, um Help. O SketchUp\_Access foi inserido no software SketchUp e disponibiliza: (i) uma biblioteca de equipamentos de acessibilidade, (ii) um conjunto de rotinas e procedimentos que devem ser seguidos para criar projetos arquitetônicos que precisem incluir equipamentos de acessibilidade. As perspectivas de utilização da ferramenta foram ressaltadas pela avaliação realizada com estudantes de Arquitetura.

Avaliações adicionais podem ser feitas, utilizando instrumentos já testados. Neste sentido, existem experimentos, tais como o de Kasper (2009), que desenvolveu um instrumento para avaliar a aplicação de soluções de acessibilidade, em específico a acessibilidade espacial em escolas públicas de ensino fundamental, para alunos com deficiência visual. Este instrumento poderia ser adaptado, para apoiar a avaliação das soluções desenvolvidas pelo arquiteto, ainda na construção do modelo 3D, usando a biblioteca proposta no SketchUp\_Access.

Facilidades adicionais podem ser incluídas, de modo a tornar o SketchUp\_Access mais atrativo e eficiente. Desta forma, propõem-se, para trabalhos futuros: (i) a ampliação da biblioteca de equipamentos de acessibilidade, (ii) dotar o SketchUp\_Access de "inteligência", para que este sugira ao arquiteto a inserção de equipamentos de acessibilidade, de acordo com as necessidades do projeto, (iii) integração entre o SketchUp\_Access e o Blender, de tal maneira que a inserção de características de interatividade possa ser automatizada, e (iv) disponibilizar, via Web, o SketchUp\_Access.

## **REFERÊNCIAS**

ASSOCIAÇÃO BRASILEIRA DE NORMAS TÉCNICAS. NBR9050: acessibilidade e edificações, mobiliário, espaços e equipamentos urbanos. Rio de Janeiro, 2004. 97 p.

AMIM, Rodrigo Rosa. Realidade aumentada aplicada à Arquitetura e Urbanismo. 2007. 128 f. Dissertação (Mestrado em Ciências em Engenharia Civil)–COPPE, Universidade Federal do Rio de Janeiro, Rio de Janeiro, 2007.

ANDRADE, Isabela Fernandes. Diretrizes para acessibilidade em edificações históricas a partir do estudo da Arquitetura eclética em Pelotas-RS. 2009. 23 f. Dissertação (Mestrado em Arquitetura e Urbanismo)–Universidade Federal de Santa Catarina, Florianópolis, 2009.

BLENDER FOUNDATION. Features [website]. 2013. Disponível em: <http://www.blender.org/featuresgallery/features/>. Acesso em: 10 jun. 2013.

CAMPOS, Luís Candido. Plano Diretor para o Instituto de Filosofia e Ciências Sociais/UFRJ. Universidade Federal do Rio de Janeiro. Escritório Técnico da Universidade, Divisão de Preservação de Imóveis Tombados, 2009.

CELANI, Maria Gabriela C; GIACAGLIA, Marcelo E; KOWALTOWSKI, Doris S. C. C. K. CAD - o lado criativo: duas experiências educacionais visando mudar a forma como estudantes de Arquitetura usam o CAD. Pós: Revista do Programa de Pós-Graduação em Arquitetura e Urbanismo da FAUUSP, n. 14, p. 66-77, 2003.

CHICCA JUNIOR, Natal Anacleto. A realidade virtual como ferramenta de projetos de sinalização na aprendizagem da Arquitetura e do Design. 2007. 121 f. Dissertação (Mestrado em Arquitetura e Urbanismo)–Faculdade de Arquitetura e Urbanismo, Universidade Federal de Santa Catarina, Florianópolis, 2007.

ESPINHEIRA NETO, Ruy Alberto de Assis. Arquitetura digital: a realidade virtual, suas aplicações e possibilidades. 2004. 83 f. Dissertação (Mestrado em Ciências em Engenharia Civil)–COPPE, Universidade Federal do Rio de Janeiro, Rio de Janeiro, 2004.

GASPAR, João. Google SketchUp Pro 7 passo a passo. São Paulo: VectorPro, 2009. 224 p. GIACOMINI, Fernanda Corrêa; POVOAS, Rui Humberto Costa de Fernandes. Os edifícios antigos de Arquitetura corrente em centros históricos no contexto do patrimônio cultural: especificidades e condicionantes para projetos de intervenção arquitetônica. Pós: Revista do Programa de Pós-Graduação em Arquitetura e Urbanismo da FAUUSP, vol. 18, n. 29, p. 174-196, jun. 2011.

GRILO, Leonardo et al. Possibilidades de aplicação e limitações da realidade virtual na Arquitetura e na construção civil. In: SIMPÓSIO BRASILEIRO DE GESTÃO DA QUALIDADE E ORGANIZAÇÃO NO TRABALHO NO AMBIENTE CONSTRUÍDO, 2., 2001, Fortaleza. Anais... Fortaleza, 2001. 15 p. HEIDRICH, Felipe Etchegaray. O uso do ciberespaço na visualização da forma arquitetônica de espaços internos em fase de projeto. 2004. 155 f. Dissertação (Mestrado em Arquitetura e Urbanismo)–Universidade Federal de Santa Catarina, Florianópolis, 2004.

KASPER, Andrea de Aguiar; PEREIRA, Vera Lúcia Duarte do Valle; LOCH, Márcia do Valle Pereira. Acessibilidade espacial escolar em pátios para alunos com restrições visuais: a construção de um instrumento de avaliação. Pós: Revista do Programa de Pós-Graduação em Arquitetura e Urbanismo da FAUUSP, vol. 16, n. 25, p. 292-306, jun. 2009.

MÁXIMO, Marco Aurélio da Silva; FERREIRA, O. L. Palácio Itamaraty em Brasília: análise de adequação às normas brasileiras sobre acessibilidade e propostas de Melhoria, respeitando a autenticidade. CONGRESSO LUSO-BRASILEIRO PARA O PLANEJAMENTO URBANO, REGIONAL, INTEGRADO E SUSTENTÁVEL, PLURIS, 5., 2012, Brasília. Anais... Brasília: UNB, out. 2012.

MORAES, Miguel Correia de. Acessibilidade no Brasil: análise da NBR9050. 2007. 175 f. Dissertação (Mestrado em Arquitetura e Urbanismo)–Universidade Federal de Santa Catarina, Florianópolis, 2007.

PAIVA, Ellayne Kelly Gama. Acessibilidade e preservação em sítios históricos: o caso de São Luís do Maranhão. 2009. 117 f. Dissertação (Mestrado em Arquitetura e Urbanismo)–Faculdade de Arquitetura e Urbanismo, Universidade de Brasília, Brasília, 2009.

RODRIGUES, Silvana. Aplicando modelos 3D em realidade virtual para inclusão de requisitos de acessibilidade em projetos arquitetônicos. 2011. 98 f. Dissertação (Mestrado em Ciências Computacionais)-Universidade do Estado do Rio de Janeiro, Rio de Janeiro, 2011.

RODRIGUES, Claudia Susie Camargo. Visar3D - uma abordagem baseada em tecnologias emergentes 3D para o apoio à compreensão de modelos UML. 2012. 181 f. Tese (Doutorado em Engenharia de Sistemas e Computação)-COPPE, Universidade Federal do Rio de Janeiro, Rio de Janeiro, 2012.

THOMAS, Dave; HUNT, Andy. Programming ruby - the pragmatic programmer's guide. [S.I.]: Addison Wesley Longman, 2001.

SANCHOTENE, Isolina Severo. Técnicas de virtual heritage (VH) e as legislações brasileiras aplicadas ao patrimônio cultural – estudo de caso: Campo de Sant´Anna. 2007. 214 f. Dissertação (Mestrado em Ciências em Engenharia Civil)–COPPE, Universidade Federal do Rio de Janeiro, Rio de Janeiro, 2007.

TRIMBLE Navigation Limited. Armazém 3D SketchUp. Portions, 2013. Disponível em: <http:// sketchup.google.com/3dwarehouse/?hl=pt-br>. Acesso em: 10 jun. 2013.

YING, Shen; LI, Lin; GUO, Renzhong. Building 3D cadastral system based on 2D survey plans with SketchUp. Geo-spatial Information Science, vol. 14, n. 2, p. 129-136, 2011.

#### Nota dos Autores

O artigo tem como base a dissertação de mestrado desenvolvida no Programa de Pós-Graduação em Ciências Computacionais do Instituto de Matemática e Estatística da UERJ, com ideias novas introduzidas pela autora, Silvana Rodrigues, e demais coautores.

#### **Nota do Editor**

Data de submissão: Maio 2012 Aprovação: Maio 2013

#### Silvana da Rocha Rodrigues

Professora na Faculdade de Arquitetura e Urbanismo da Universidade Gama Filho (FAU-UGF) e no Instituto de Matemática e Estatística da Universidade do Estado do Rio de Janeiro (IME-UERJ). Licenciada em Matemática e mestre em Ciências Computacionais pela Universidade do Estado do Rio de Janeiro, e arquiteta e urbanista pela Universidade Federal do Rio de Janeiro. Universidade do Estado do Rio de Janeiro – UERJ

pós- | ပွဲ<br>| ပွဲ

Departamento de Informática e Ciência da Computação

Rua São Francisco Xavier, 524. Pavilhão Reitor João Lyra Filho.

6º andar. Direção – Bloco B. Maracanã.

20550-900. Rio de Janeiro, RJ

(21) 8886-4432

s\_rodrigues@ymail.com

#### Alexandre Sztajnberg

Professor no Instituto de Matemática e Estatística da UERJ (IME/UERJ). Ligado aos Programas de Pós-Graduação em Engenharia Eletrônica (PEL/FEN/UERJ) e de Ciências Computacionais (CComp/IME/UERJ). Engenheiro elétrico com ênfase em Sistemas e Computação pela UERJ, mestre em Engenharia Elétrica pela PUC/RJ e doutor em Engenharia Elétrica (Coppe-UFRJ). alexszt@ime.uerj.br

Rosa Maria Esteves Moreira da Costa

Professora no Instituto de Matemática e Estatística da UERJ (IME/UERJ). Ligada ao Programas de Pós-Graduação em Ciências Computacionais (CComp/IME/UERJ). Licenciada em Matemática (UFF), mestre em Engenharia de Sistemas e Computação (COPPE-UFRJ) e doutora em Engenharia de Sistemas e Computação (Coppe-UFRJ). rcosta@ime.uerj.br

#### William Seba Mallmann Bittar

Professor na Faculdade de Arquitetura e Urbanismo da Universidade Federal do Rio de Janeiro (FAU-UFRJ) e da Universidade Gama Filho (FAU-UGF). Arquiteto e urbanista pela Universidade Federal do Rio de Janeiro, especialista em docência superior e livre docência pela Universidade Gama Filho. williamb@br.inter.net

artigos • p. 240-259